## PROCEDURE REF# A‐IND‐003

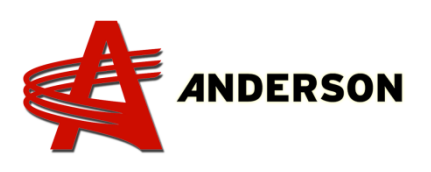

## **Reset computer TAC‐08C**

2013 and before How to reset the TAC‐08C computer

1.Turn OFF computer (emergency stop button).

2.Open computer door.

3.Press and hold the blue (or green) button on the outside of the door.

4.Turn ON computer (emergency stop button pulled out).

5.Press the black button on the circuit panel **2 times** to enable the test mode (photo 002).

6.Release the blue (or green) button (photo 001).

7.Turn off computer (emergency stop button) (photo 001).

8.Wait **5 seconds** before any other operation.

9.Go through the alignment process **3 times** (with a computer shut down between them). The computer will memorise oil flow data for smooth start and stop.

10.You can now do a test wrapping sequence. Make sure to turn the stretcher roll at the same time you are doing an alignment or deactivate the stretcher sensor; if not you will get an error that your plastic needs changing.

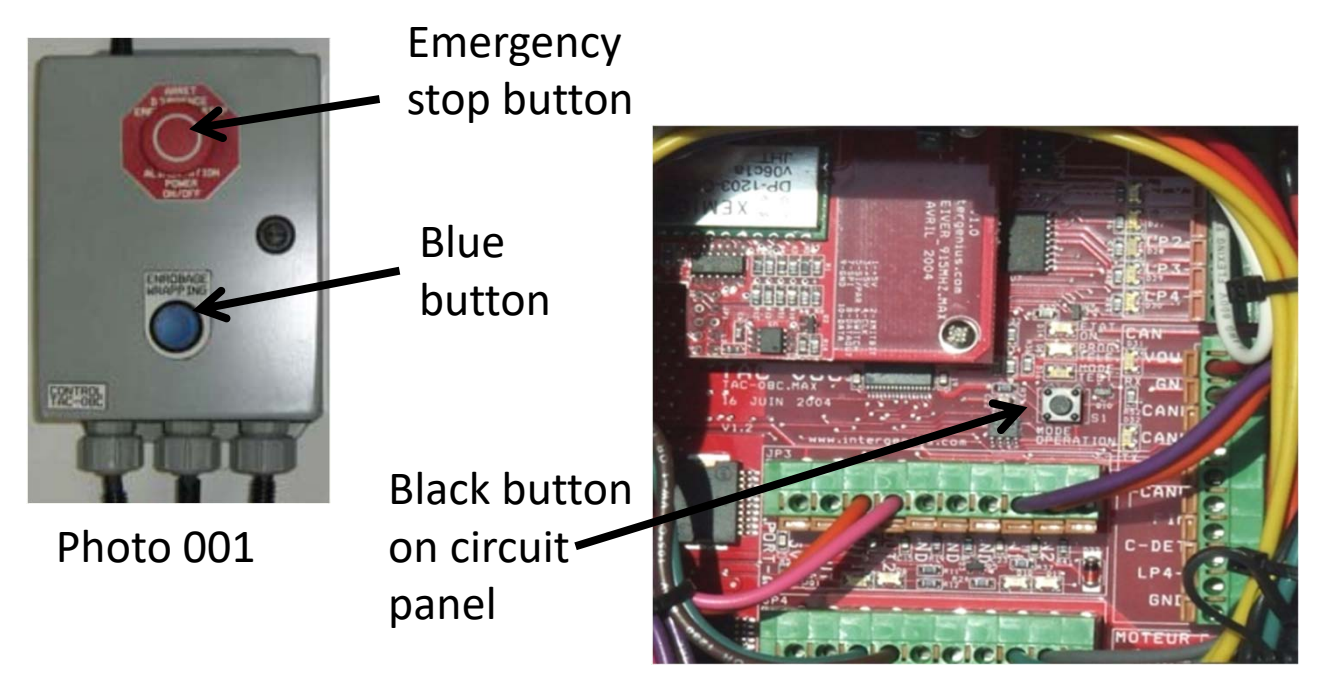

Photo 002